## **4.2.4.4. Бизнес-регионы**

**В статье описывается справочник «Бизнес-регионы» для создания списка регионов в конфигурации**  ⊕ **«Агент Плюс: Управление дистрибуцией» в соответствии с внутренними регламентами компании.**

В конфигурации **«Агент Плюс: Управление дистрибуцией»** можно проводить анализ результатов работы торгового предприятия в различных регионах по торговым точкам.

Информация о том, к какому бизнес-региону принадлежит та или иная торговая точка (клиент, поставщик, конкурент) заполняется в [карточке торговой точки.](https://agentplus.tech/pages/viewpage.action?pageId=47647602)

Чтобы открыть справочник **«Бизнес-регионы»** выберите в левой панели меню раздел **«Нормативно-справочная информация» «Настройки и справочники»**, где в списке справочников нажмите ссылку **«Бизнес-регионы»**.

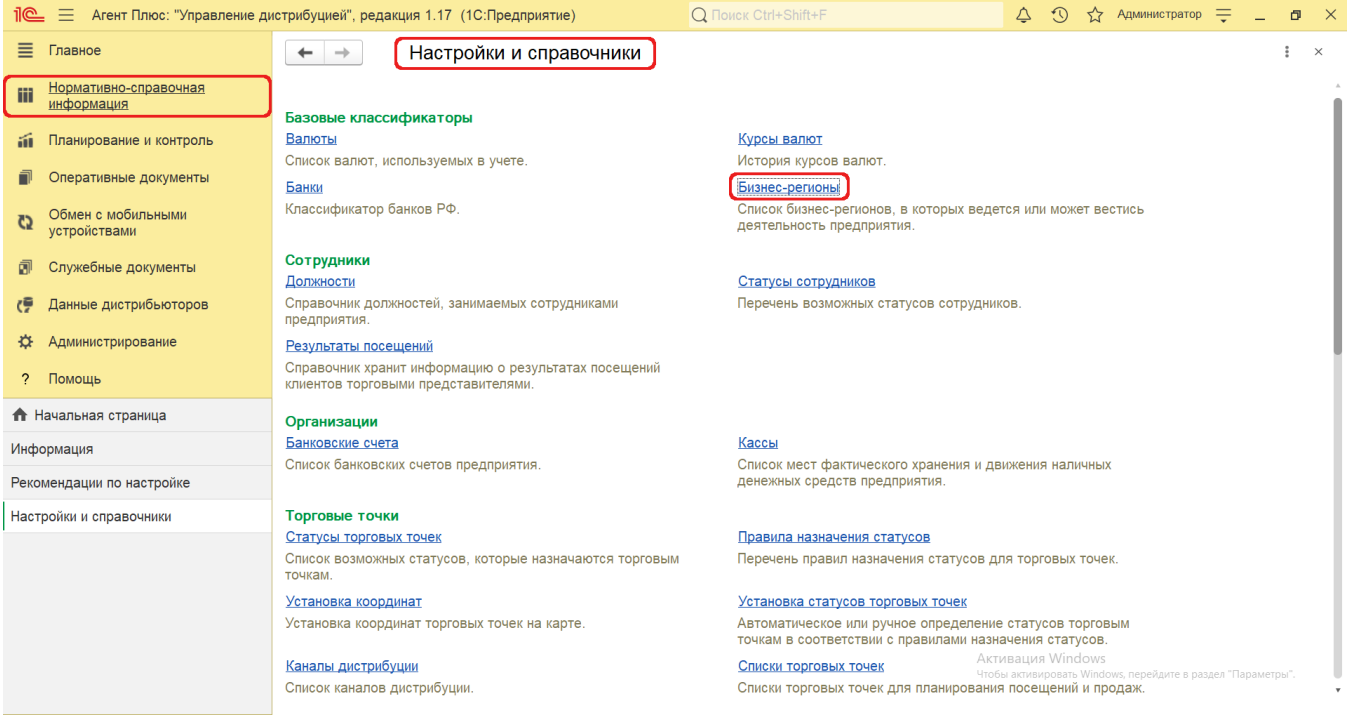

## **Внешний вид**

В верхней части окна справочника **«Бизнес-регионы»** находятся [системные кнопки управления,](https://agentplus.tech/pages/viewpage.action?pageId=47647551) ниже отображается информация в таблице с двумя колонками:

- **«Наименование»**
- **«Основной менеджер»**

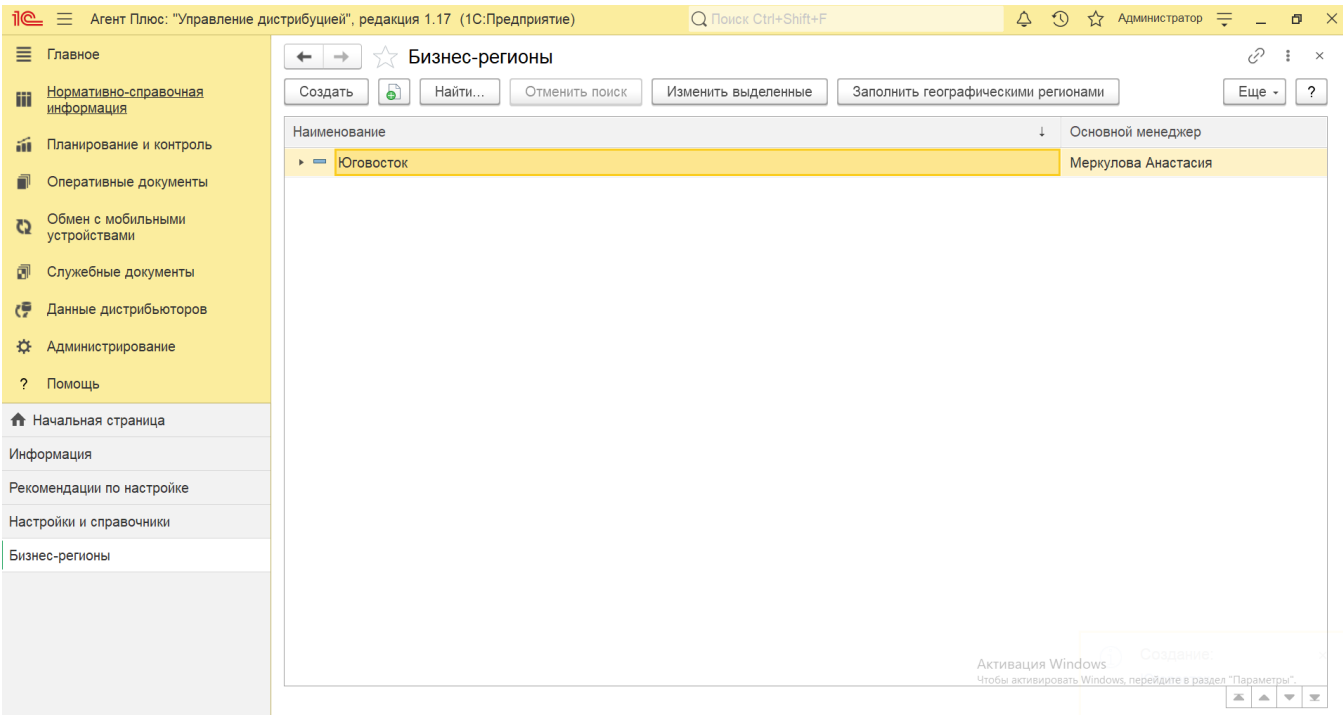

Для просмотра структуры бизнес-регионов можно выбрать удобный режим просмотра. Для этого нажмите кнопку **«Еще»**, в контекстном меню нажмите **«Режим просмотра»**, и в выпадающем меню выберите один из трех режимов:

- **«Иерархический список»**
- **«Список»**
- **«Дерево» (рекомендуется)**

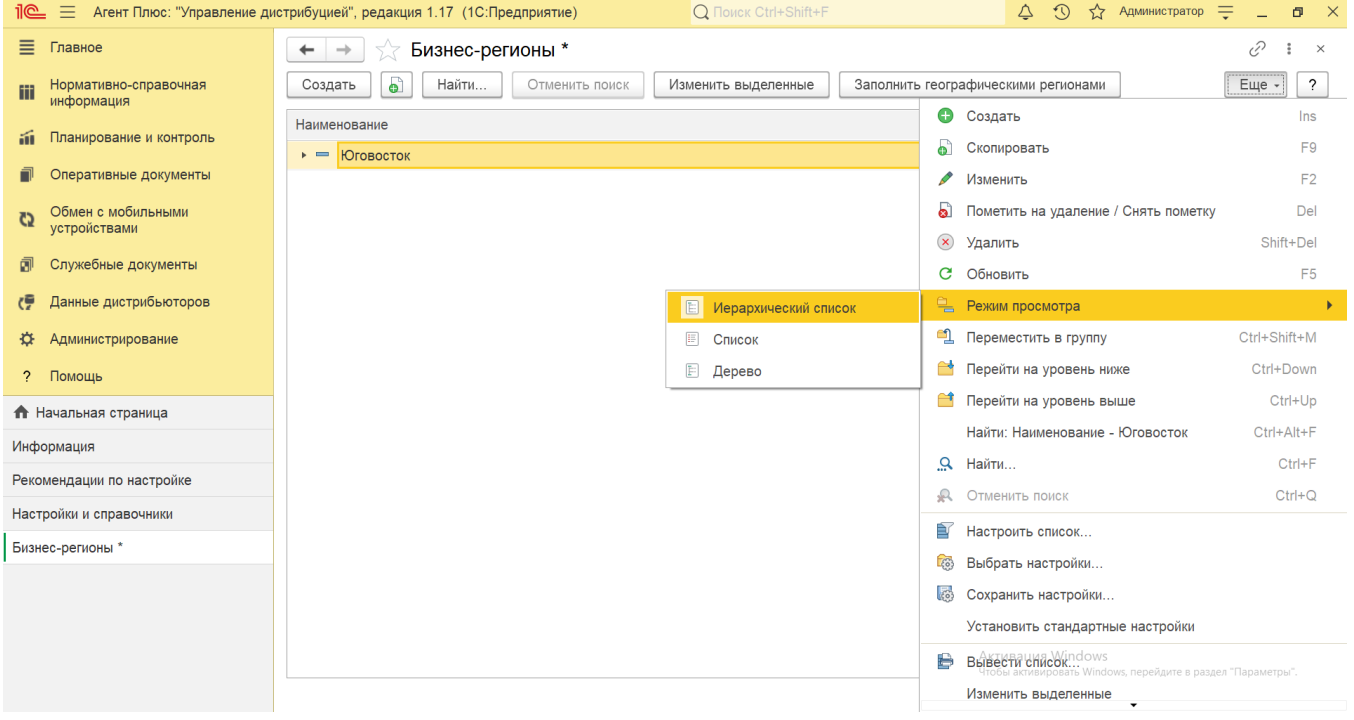

## **Создание и редактирование**

В верхней части окна справочника **«Бизнес-регионы»** нажмите кнопку **«Создать»**. Откроется окно **«Бизнес-регион (создан ие)»**.

Заполните необходимые параметры:

- **«Наименование»**. В поле указывается наименование бизнес-региона.
- **«Родитель»**. Если указанный бизнес-регион входит в другой более крупный бизнес-регион, то в поле указывается название региона-родителя.
- **«Основной менеджер»**. В поле указывается сотрудник, который будет ответственен за работу с торговыми точками данного региона.
- **«Географический регион»**. В поле указывается соответствующий бизнес-региону географический регион. Данные поля используются при формировании [отчета «Карта дистрибуции»](https://agentplus.tech/pages/viewpage.action?pageId=8585647). Если для региона не указано географическое соответствие, то при формировании отчета данные не будут отображены на карте.

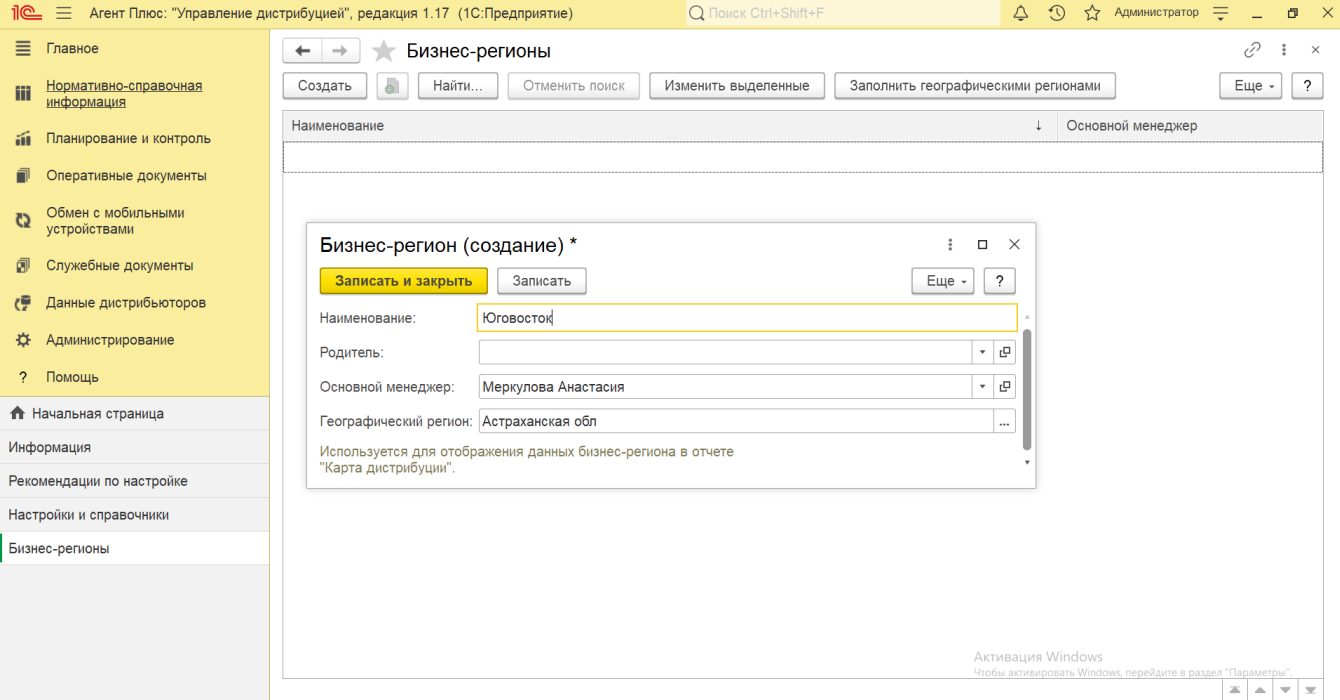

Чтобы заполнить бизнес-регионы автоматически, нажмите кнопку **«Заполнить географическими регионами»**. Откроется окно выбора регионов из списка. Для заполнения справочника необходимо установить флажок напротив наименований бизнесрегионов и нажать кнопку **«Заполнить»**.

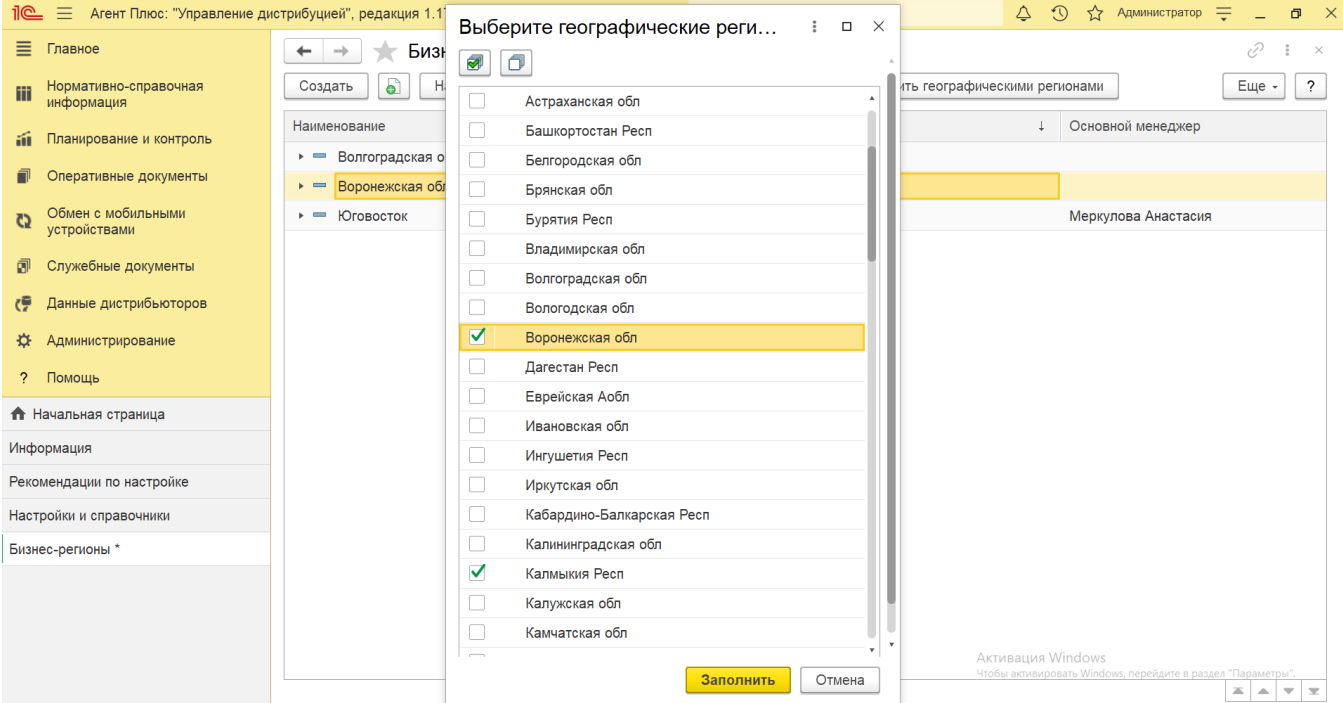

Чтобы изменить сведения бизнес-региона, нужно, выбрав в его строке справочника, нажать в верхней части окна кнопку **«Изме нить выделенные элементы»**. Откроется окно, где в левой части отображается список значений, в центре кнопка выбора значений из списка для изменений, а в правой части поле для нового значения.

Для заполнения нового значения необходимо установить флажок напротив наименования, которое требуется заменить, и в колонке **«Новое значение»** заполнить другое. После заполнения значений нажмите кнопку **«Изменить реквизиты»**. Элемент сразу появится в справочнике с новыми значениями.

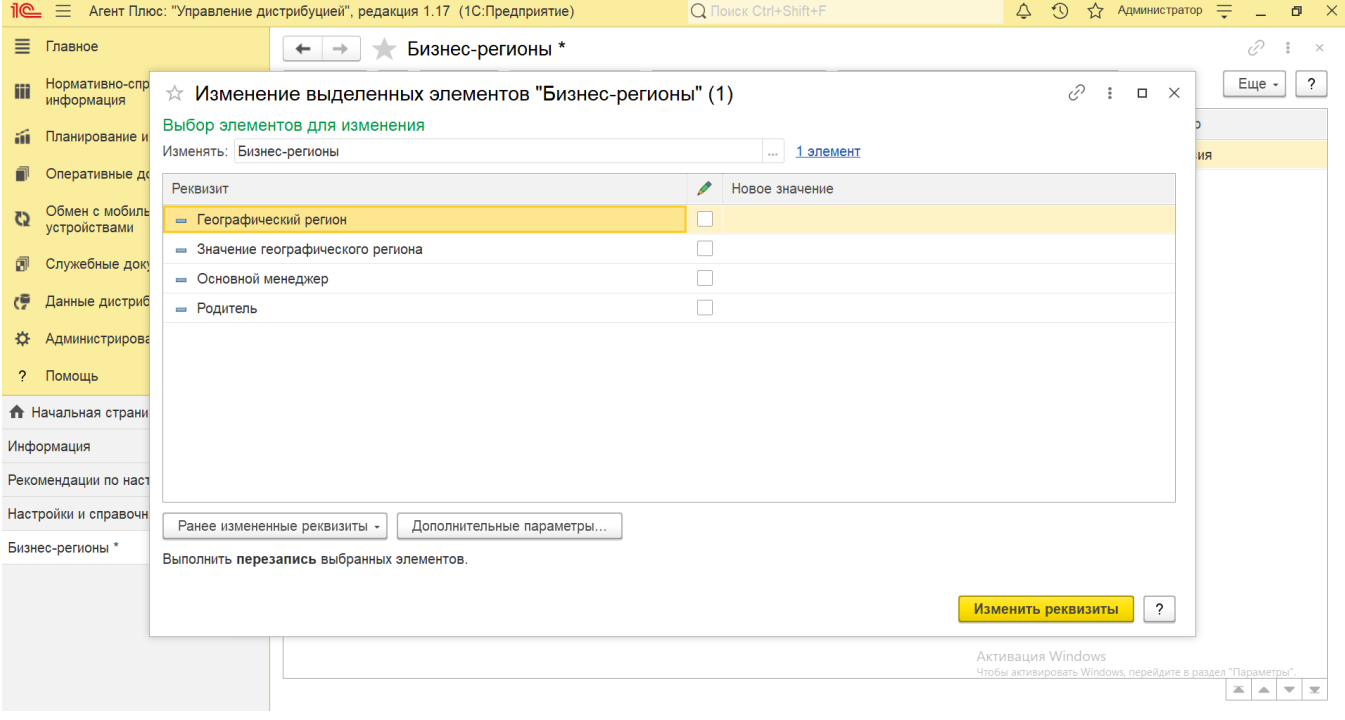

## **Связанные страницы**

[Отчет «Карта дистрибуции»](https://agentplus.tech/pages/viewpage.action?pageId=8585647)